**New Features in v6.9.1**

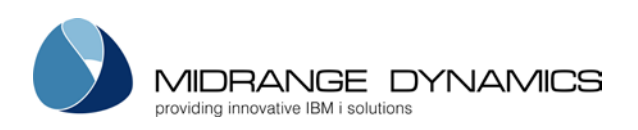

# **1 Installation Prerequisites and Requirements**

Version 6.9.1 is not backwards compatible with older versions of MDCMS on other systems. If upgrading to MDCMS version 6.9.1, MDWorkflow and MDOpen must also be upgraded, if in use.

A new license key for the core product, as well as MDOpen or MDWorkflow is necessary. This key is provided at no charge to active customers.

# **2 MDCMS Enhancements**

This minor release of MDCMS contains new features as well as many enhancements to improve ease-of-use.

## 2.1 **Manage Indirect Migration Paths for Source Repositories**

If source is to be stored in a production repository on a system (typically development), but source is not permitted to be migrated to the Production system, MDCMS can now stage the source members and them place them in the production repository once the objects are installed into the production environment.

## 2.2 **New Source and Object Options when copying Application Levels**

When copying or importing an application level at setup time, values are provided to easily strip attributes of source, object or both depending on the requirements of the new level.

## 2.3 **Rule Engine for Target Attributes**

When defining new attributes, the new rule engine automatically describes which parts of a request (source, object, both, request only, or none) should be sent to each target system, based on the requirements of that system.

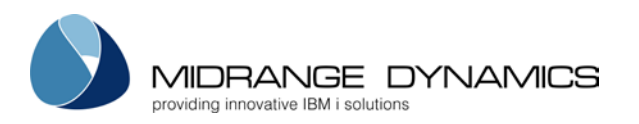

## 2.4 **Compile Objects into Programmer Library from Object Manager**

When source is checked out to a programmer library, the programmer can now use option 8 in the Object Manager to compile the source into that library using the compile commands defined in MDCMS for the object or object attribute. The library list can be automatically set to match the library list for application level. This can be helpful for source validation and unit testing prior to installing the Object.

### 2.5 **Permit unlimited number of Compile or Update Commands**

A sequence of commands can now be defined to create or update an object rather than being limited to a single command.

### 2.6 **New Flags for Commands for a specific Object**

Ignore Errors – if the RFP should continue if the Object Command fails Reuse Command – if the command should be applied to future installations of the same object.

#### 2.7 **Optionally enforce that RFP Approver different User than RFP Submitter**

MDCMS can now require that the user approving an RFP for installation may not be the same user that submitted the RFP. This requirement can be bypassed if the approver has authority to new MDSEC code 52 for the application.

## 2.8 **Optionally enforce that RFP Installer different User than RFP Approver**

MDCMS can now require that the user installing an RFP may not be the same user that approved the RFP. This requirement can be bypassed if the installer has authority to new MDSEC code 53 for the application.

#### 2.9 **Permit Delayed Removal of Prior Objects after Installation**

When submitting an RFP, the confirmation screen provides parameter Delay Delete Prior Obj.

If \*YES, the temporary library containing the prior version of the objects that were installed will not be deleted until the next day. This allows active jobs that had invoked the prior version of a program to continue to use that program. If \*NO, the temporary library will be deleted as soon as the installation is complete.

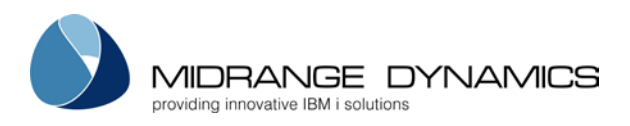

**New Features in v6.9.1**

## **3 MDOpen Enhancements**

Substantial improvements for stability and ease-of-use have occurred throughout the MDOpen product.

#### 3.1 **Confirmation Window for Installation of RFP**

When an RFP is requested to be submitted for installation, a confirmation window is displayed where various parameters can be set for the RFP.

#### 3.2 **Source Icon in Object listings**

When source (AS/400, IFS, or local) for a checked out object is available to view or edit, the **i**con is displayed on the request row. This can be left-clicked to open the source editor.

#### 3.3 **View Committed File**

The option View Committed File is available from all object listings to view the version of the file that is committed to the MDCMS repository.

#### 3.4 **Filters for List views placed directly in View**

Before, there was a separate Filter to be used to filter a particular list. Now, the filters are built directly into the top of the list and can be expanded or collapsed.